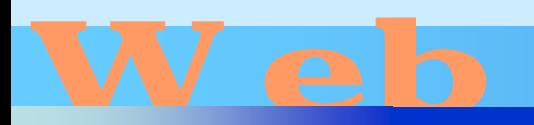

# D es i gi

## 第18回

## <http://www.cc.matsuyama-u.ac.jp/~dan/web/>

•

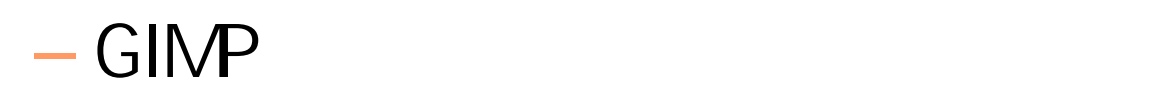

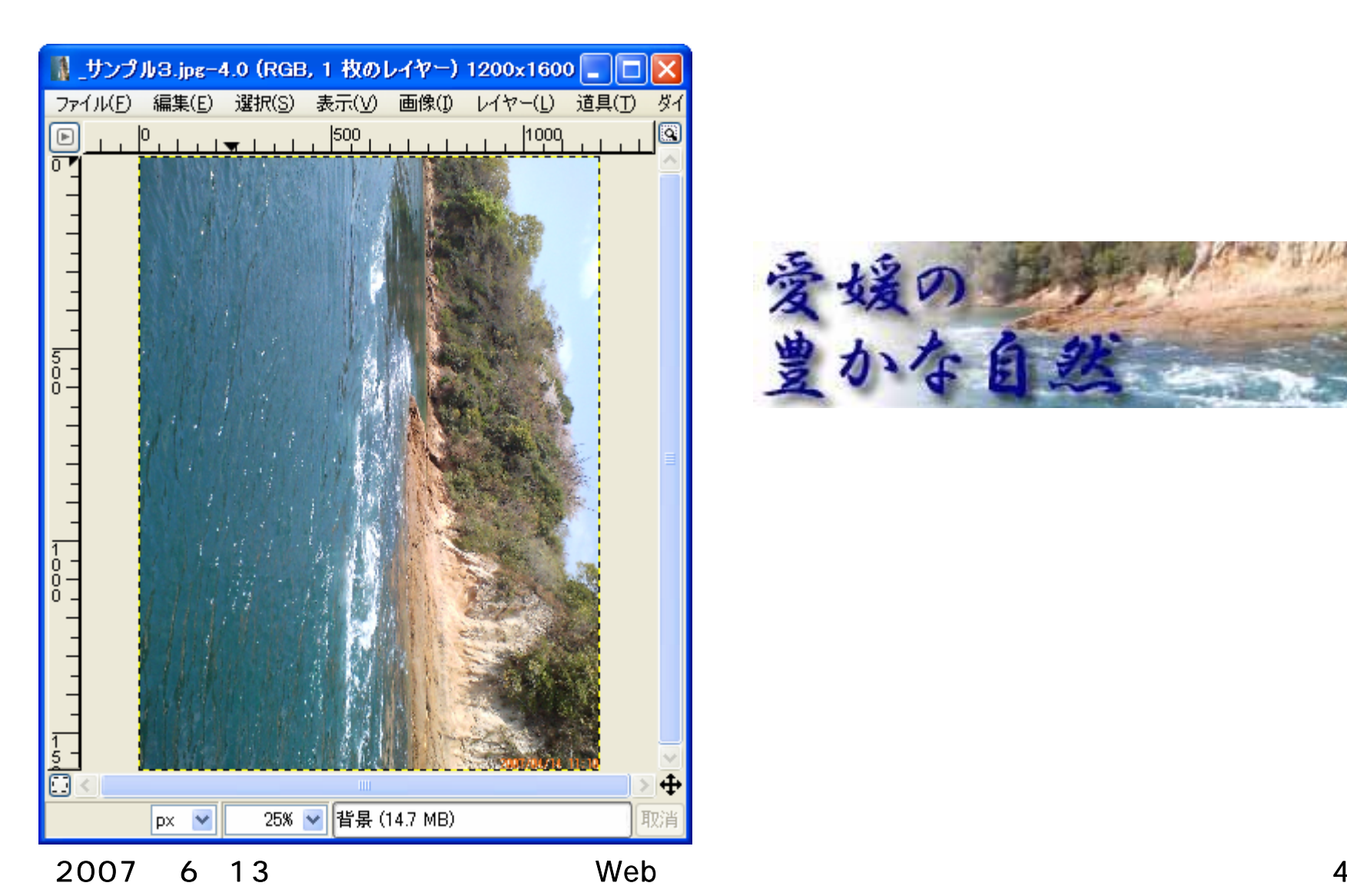

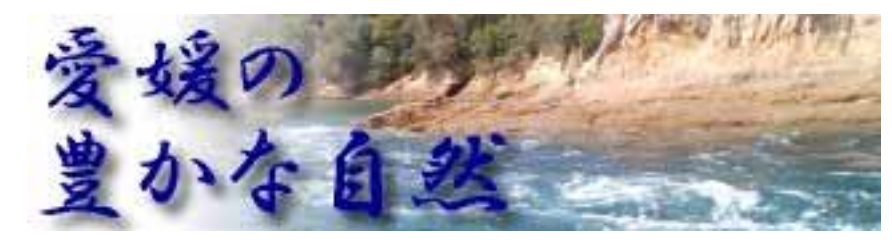

### [ファイル]→[開く]  $\bullet$ **Hart Committee** The GIMP Iо lx The GIMP Е E. H. ファイル(E) 拡張(X) ファイル(E) 拡張(X) ヘルプ(H) ヘルプ(H) 罗  $\mathbb{V}_\mathbb{R}$ E. □ 新規(N)... Ctrl+N ▶ 開(0). Ctrl+O ΙФ ⊕ **● 場所を開〈(L)…** ₩  $\overline{\mathbf{a}}$ Т Ħ TR, 最近開いたファイル(R) 取り込み(A) Ø L  $\sim$ ※ 環境設定(P) க ⅏ ダイアログ(D) ω ্চ 1 終了(Q) Ctrl+Q П

# .jpg

 $- - -$ 

٠

٠

▸

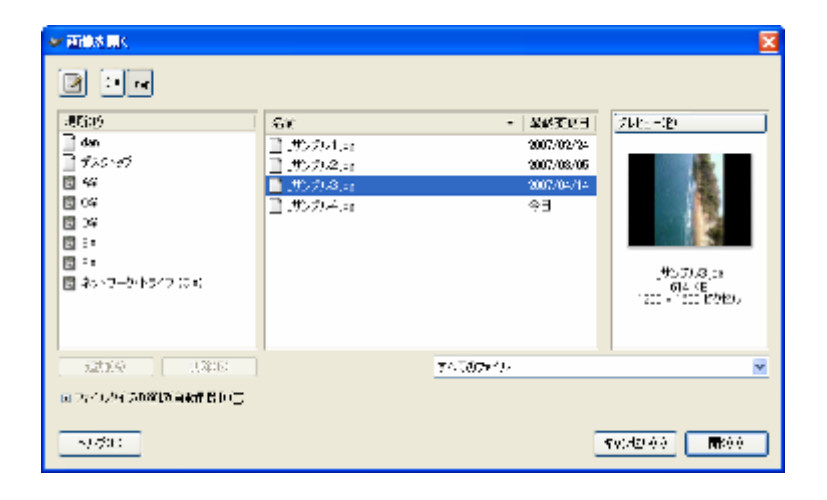

# [画像]→[変換]→[反時計回りに90度回転]

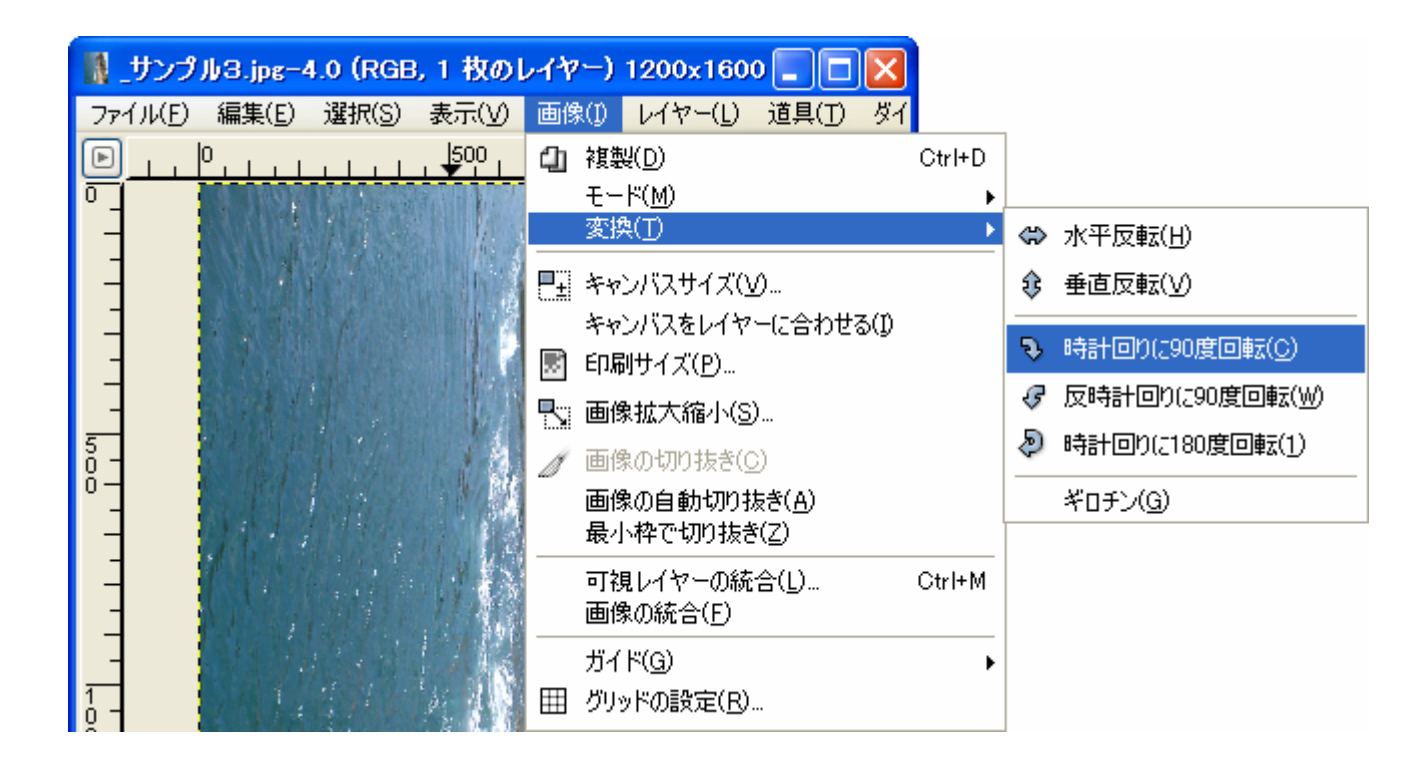

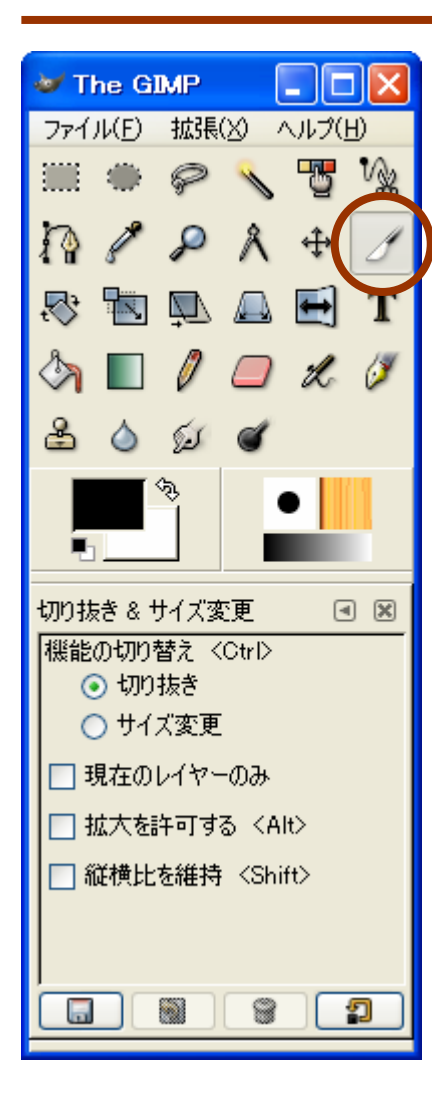

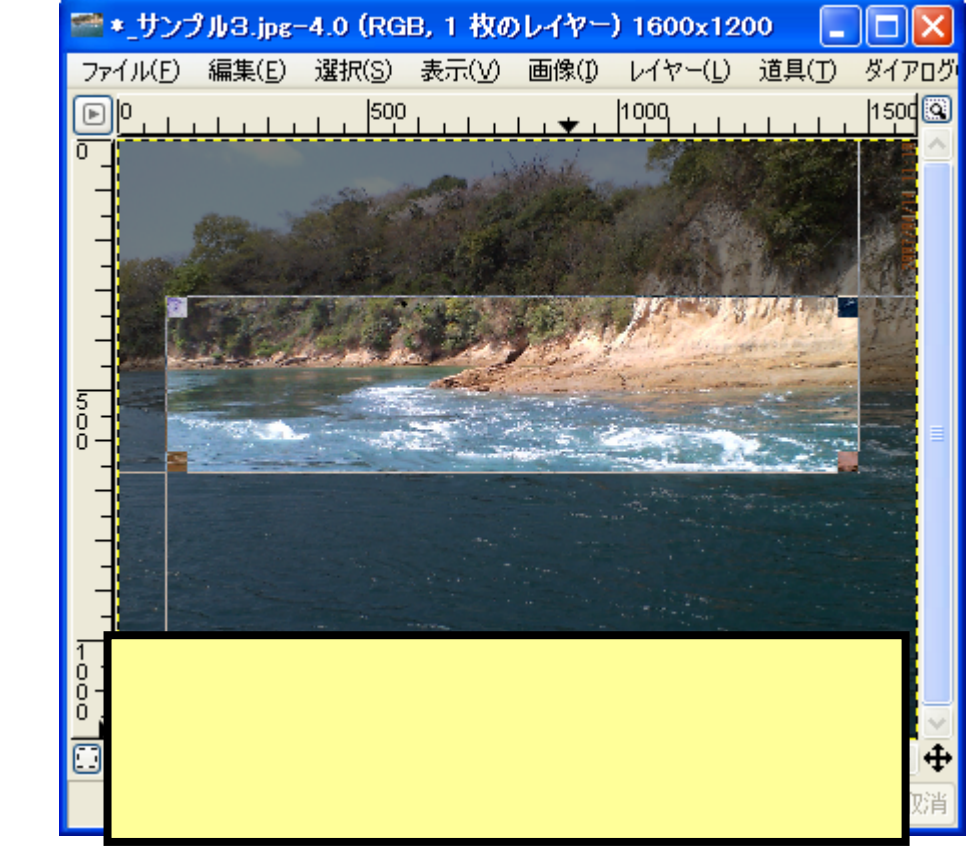

## $\bullet$ [画像]→[画像拡大縮小]

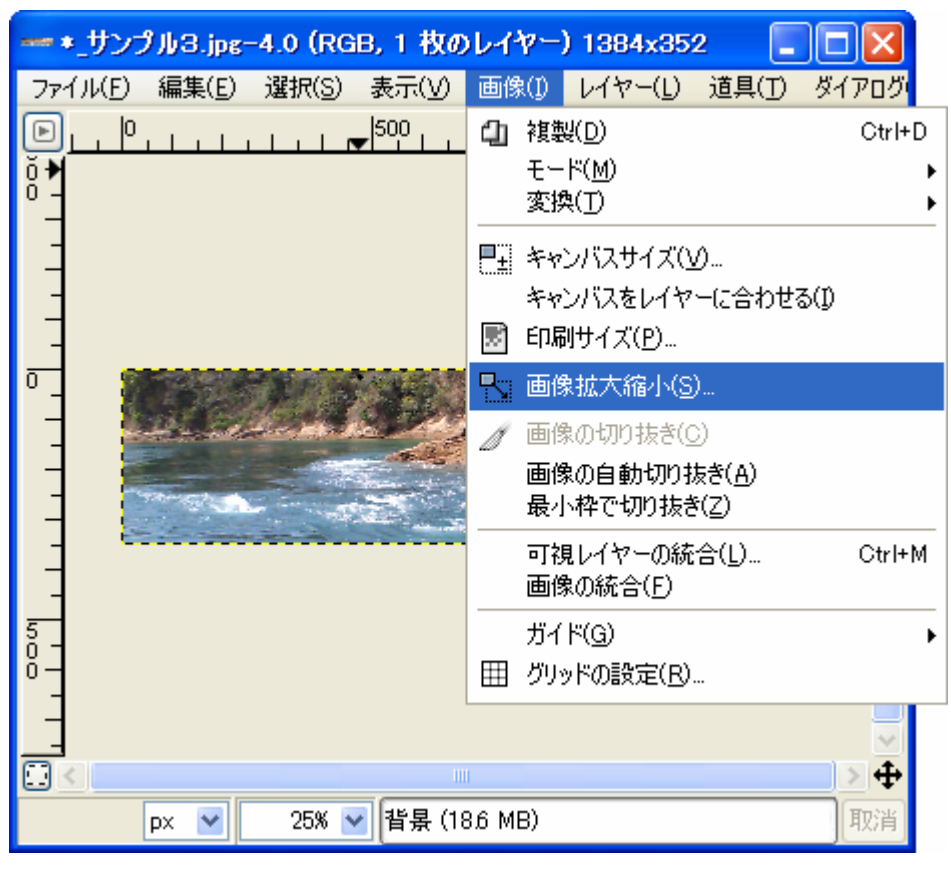

Web

### シ 画像拡大縮小  $\overline{\mathsf{x}}$ ■ 画像拡大縮小<br>■ サンカ/Sipe→ *<u>CONTRACTORY</u>* 画像のサイズ 幅(W):  $640$ ٥ 8 ¢ ピクセル 高 と(E): 163 640×163 ピクセル 水平解像度(X): 72.000 ¢ ⊕ E ピクセル/in 垂直解像度(Y): 72.000  $\ddotmark$ 品質 補間の種類(N): 線形 v ヘルプ(日) リセット(R) キャンセル(C) 拡大縮小(S)

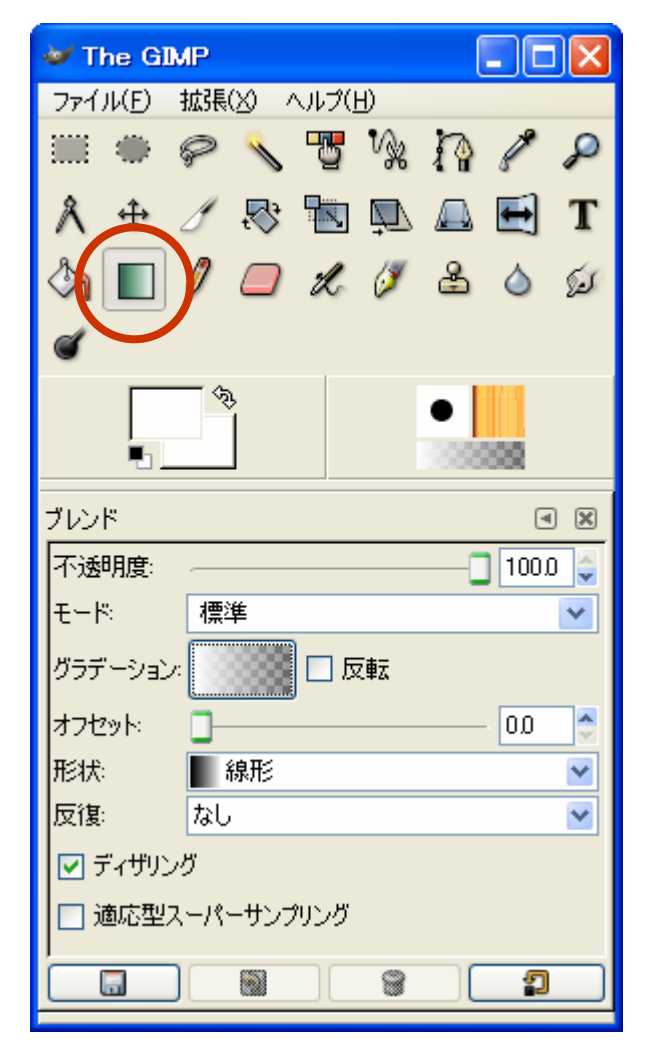

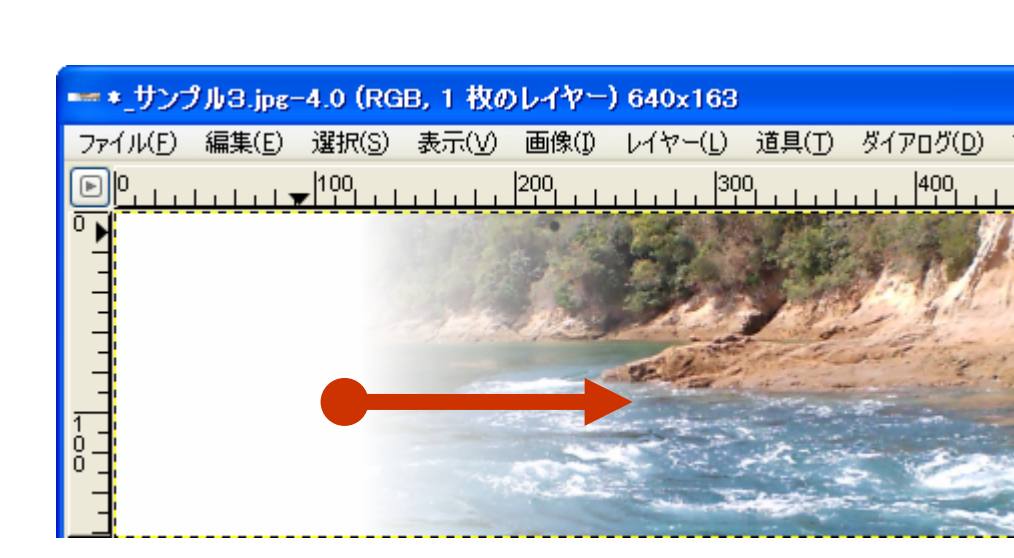

[グラデーション]ツール

### 2007年 6月13日 Web デザイン論 9

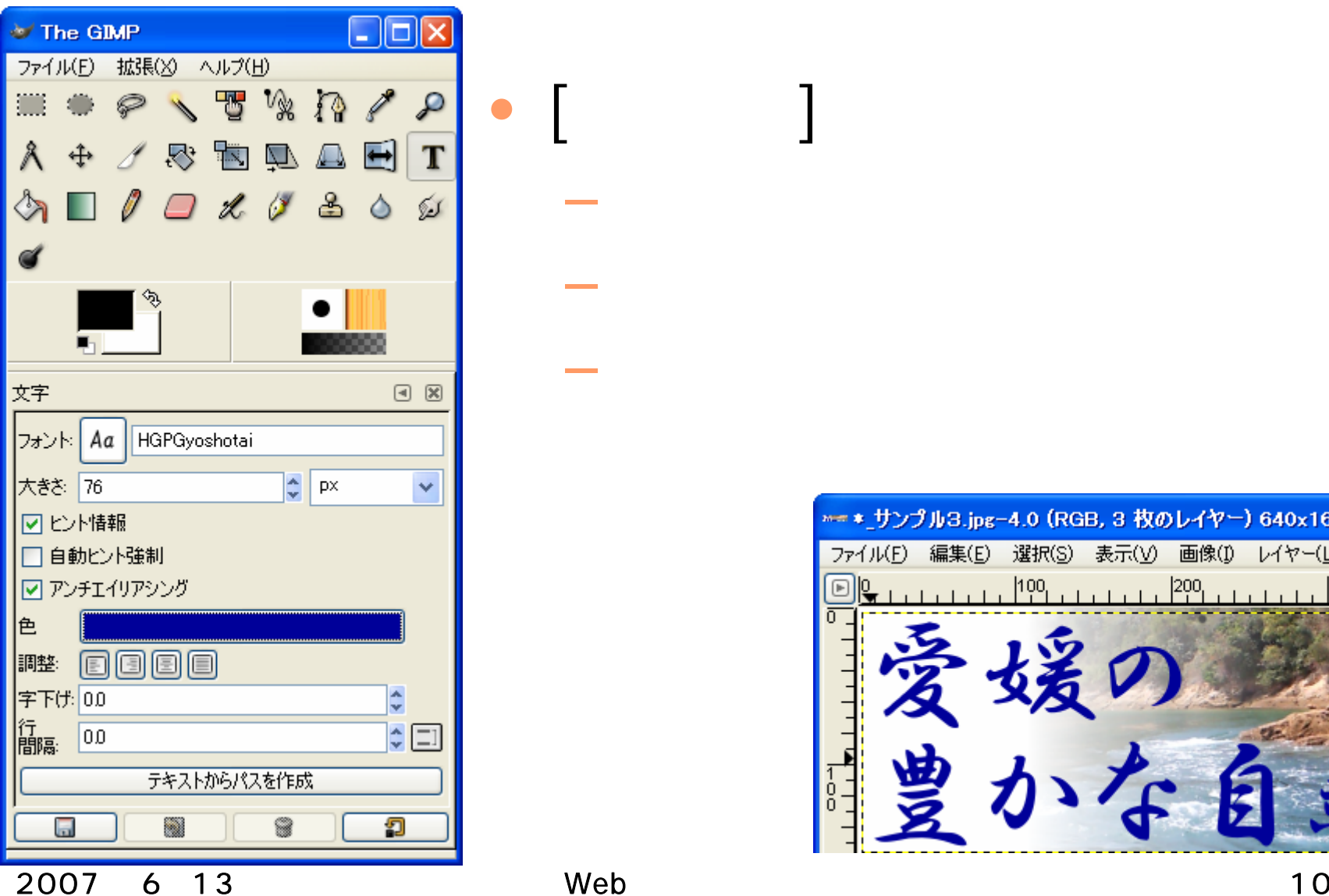

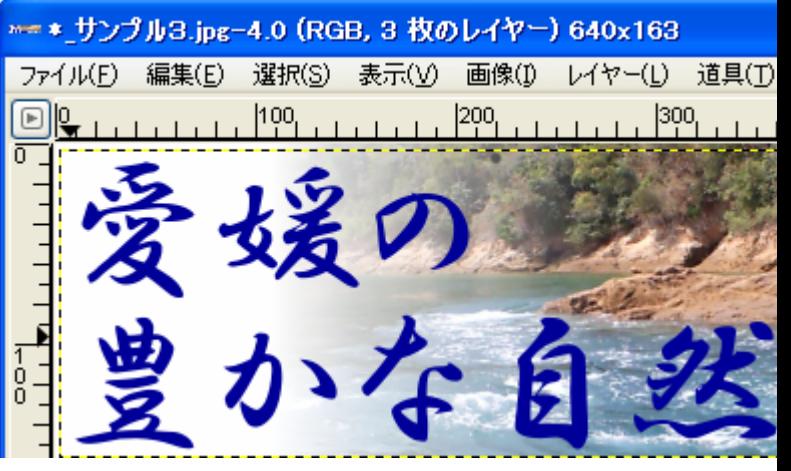

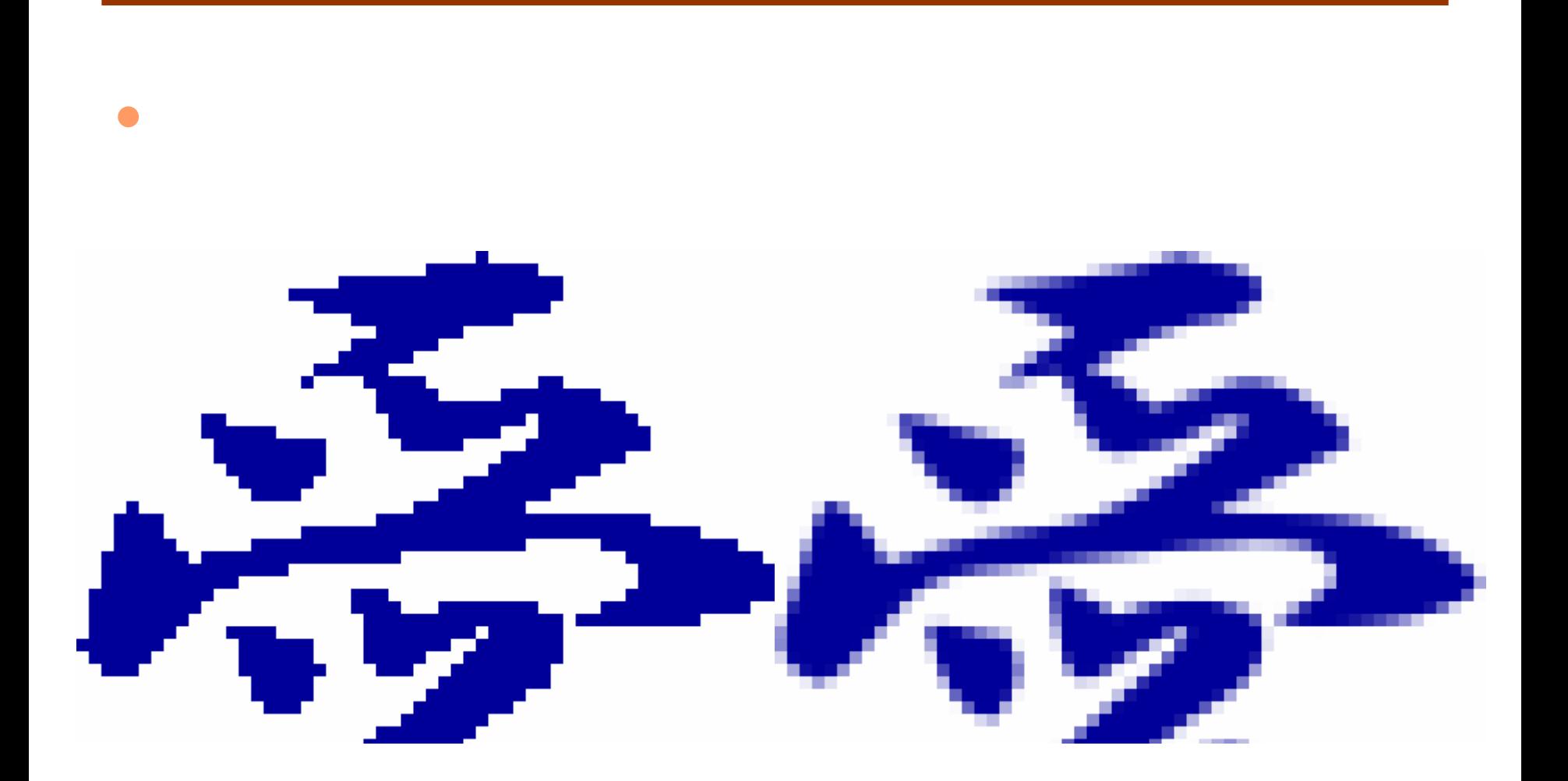

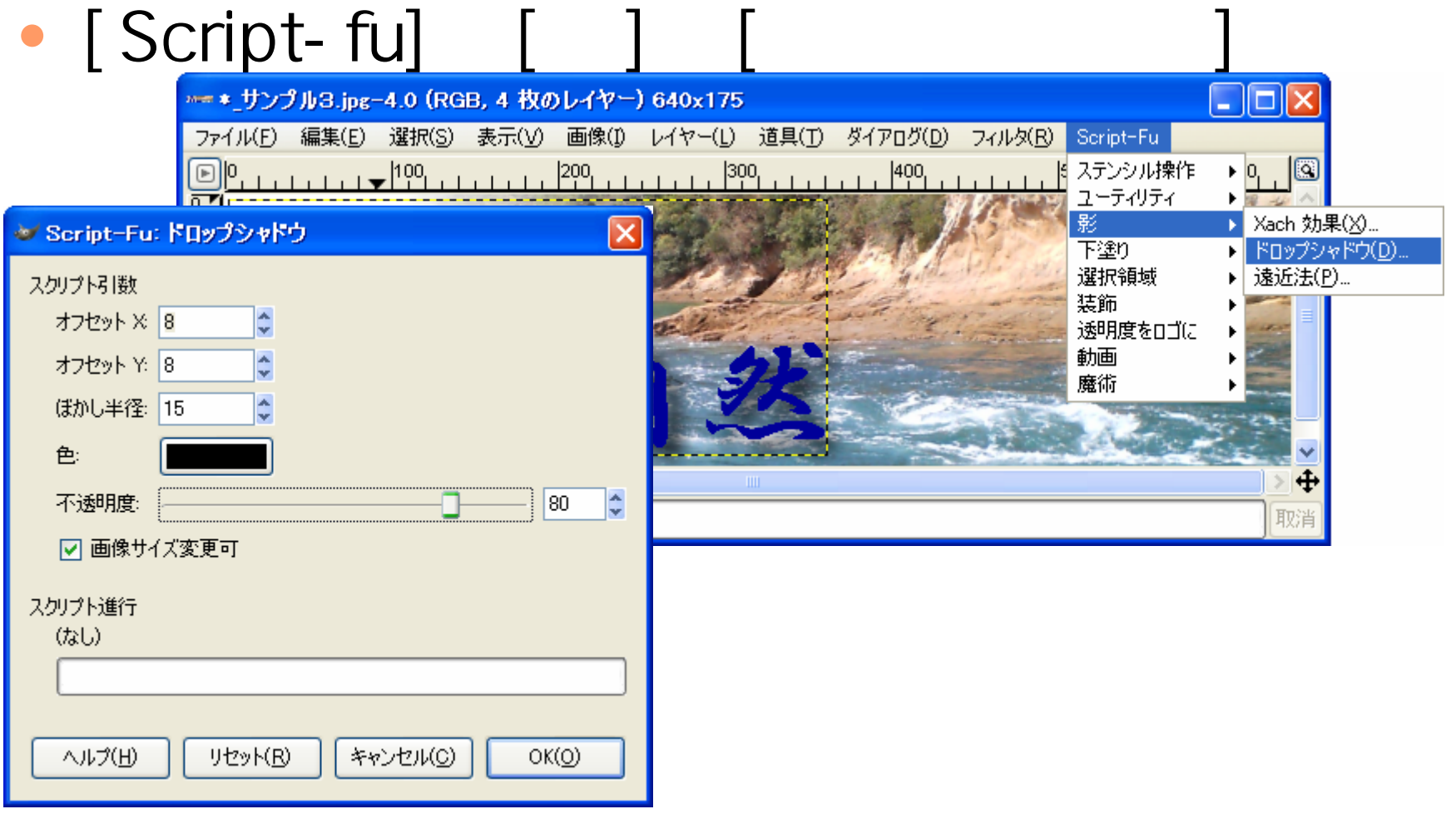

## 2007 6 13 Web 12

# sample.png/sample.jpg/sample.gif

 $\begin{bmatrix} 1 & 1 & 1 & 1 \ 1 & 1 & 1 & 1 \end{bmatrix}$ 

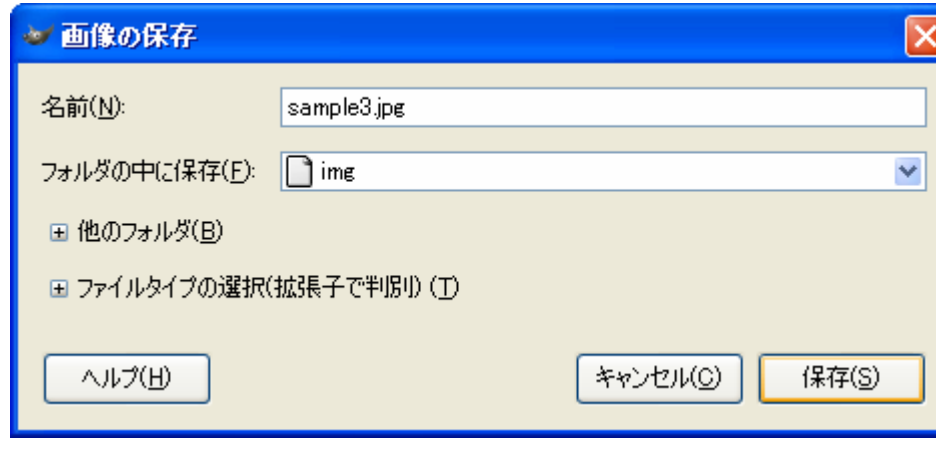

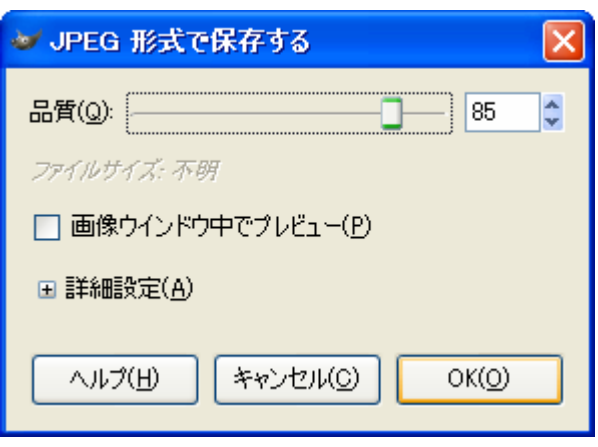

•

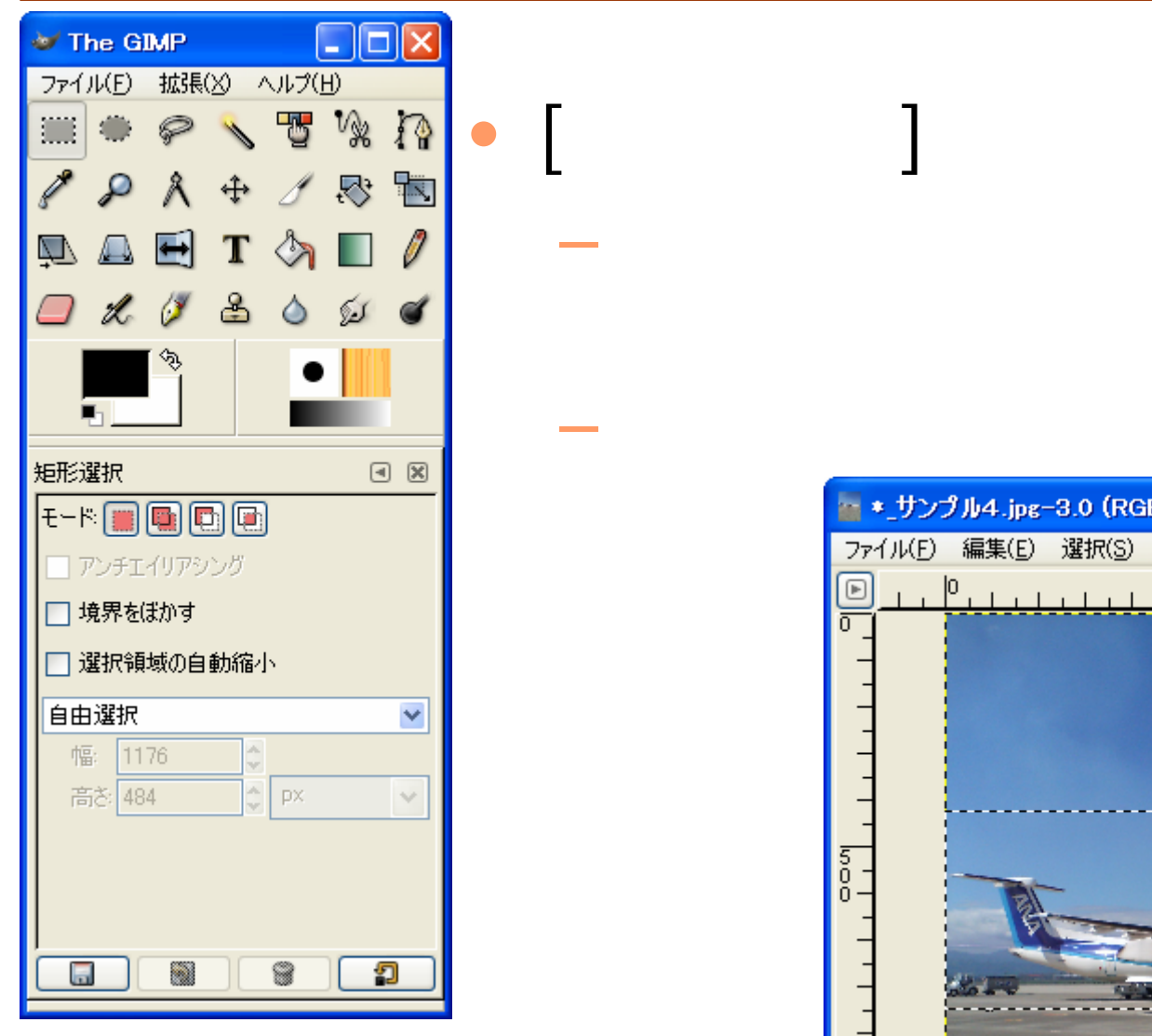

 $\boxed{\boxdot}$ 

淸

 $\frac{5}{0}$ 

**Hart Committee** 

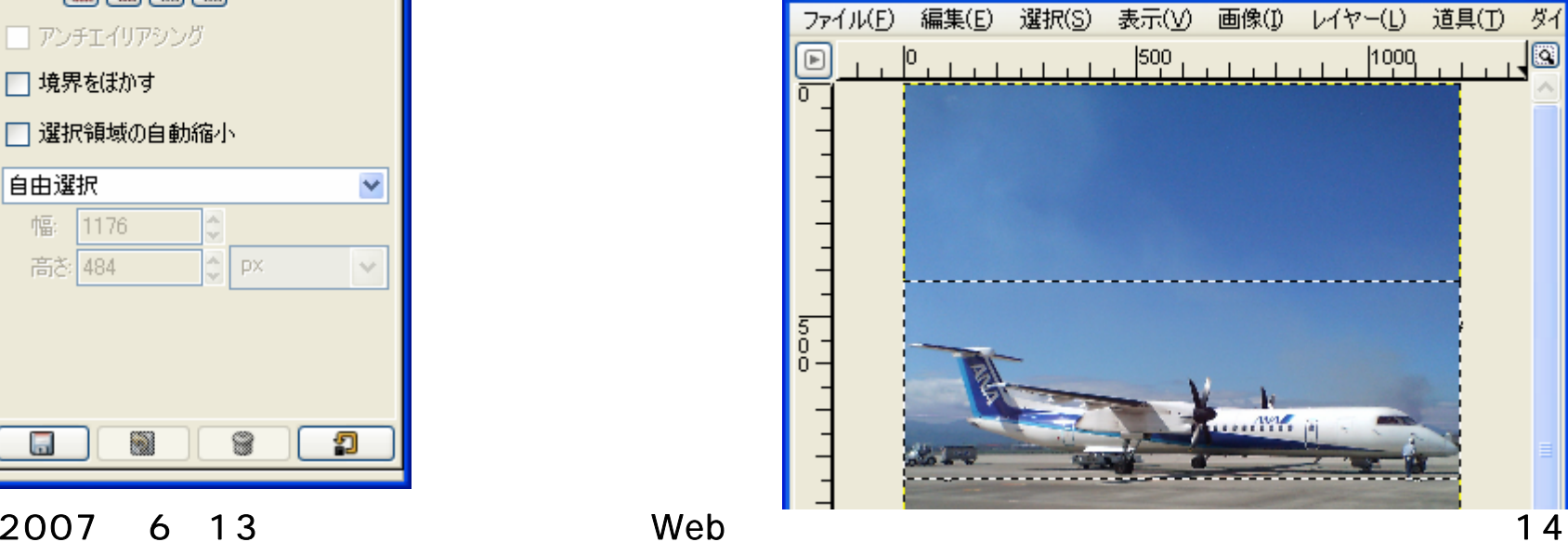

- \* サンプル4.jpg-3.0 (RGB, 1 枚のレイヤー) 1200x1...

m IE

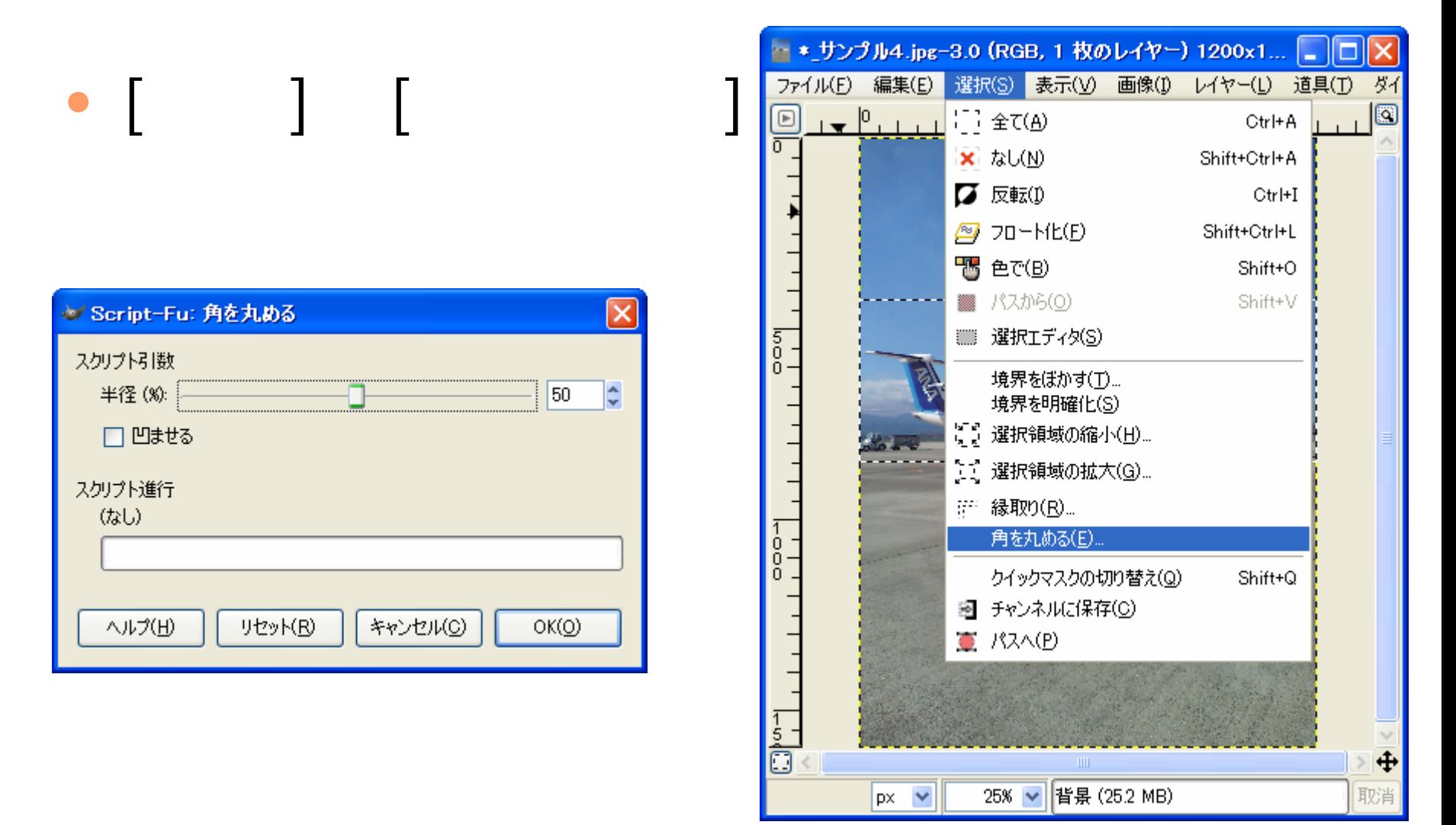

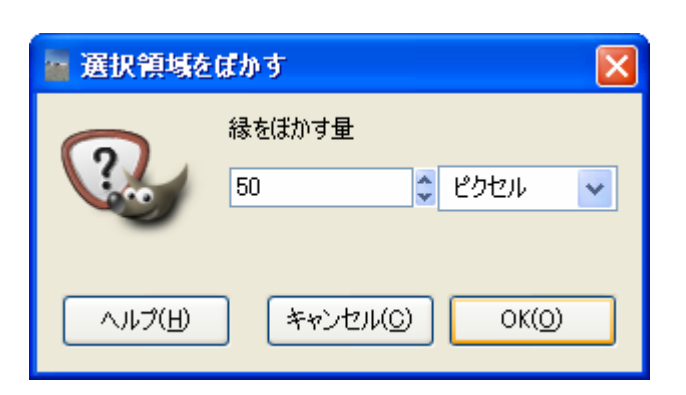

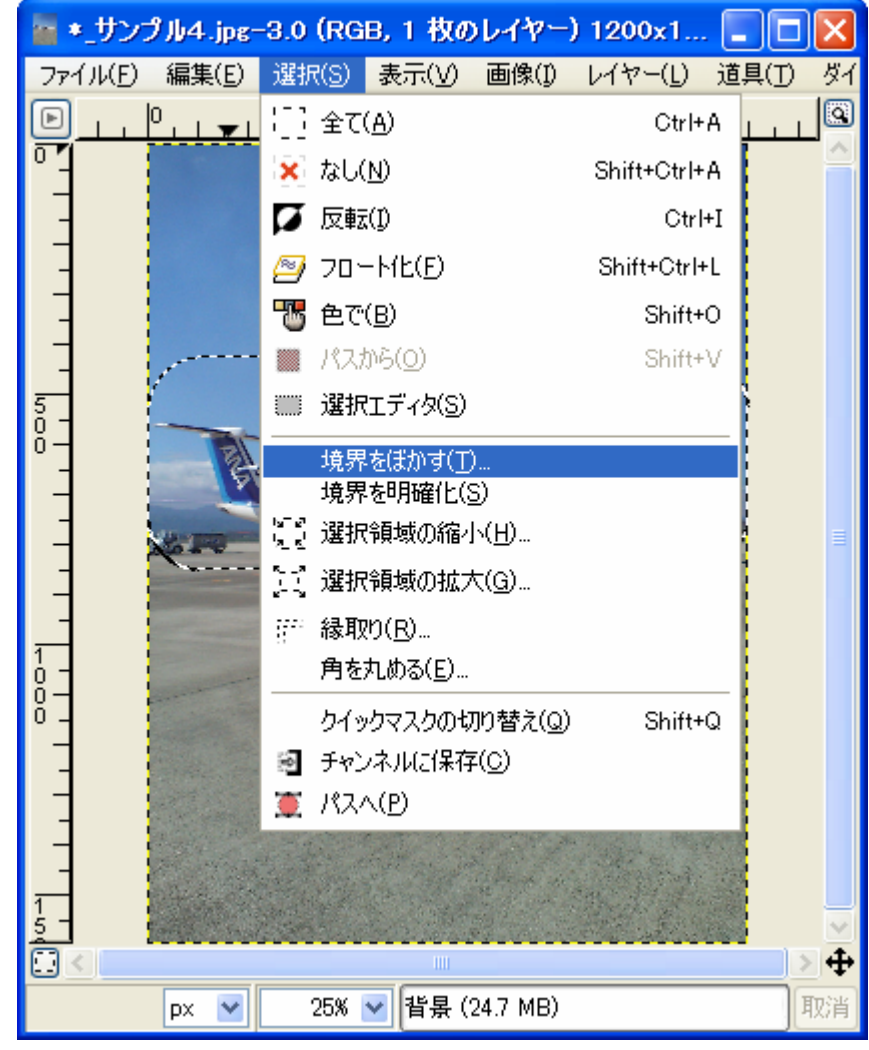

# $\bullet$  $\Box$ ] $\Box$ [ $\Box$ ] • $\bigcup$  [

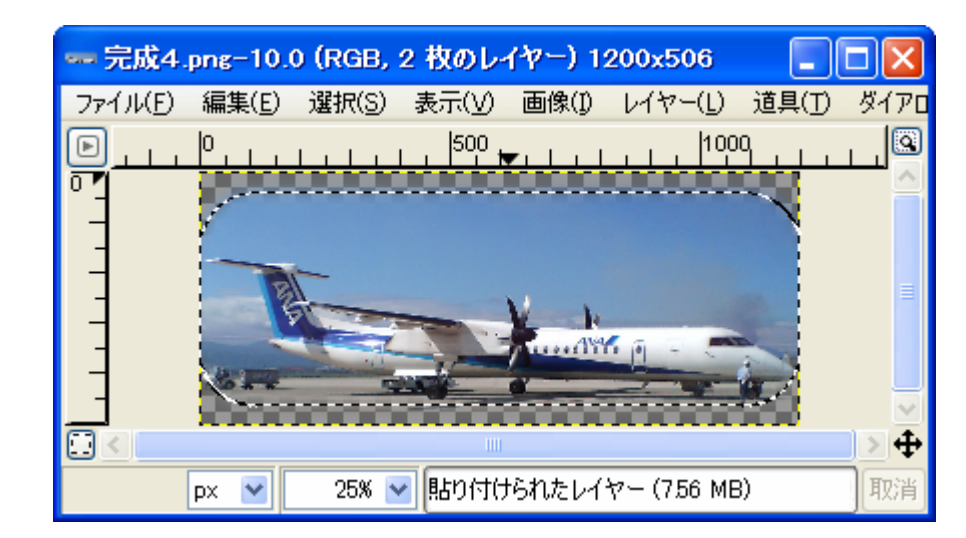

### •GIMP

## dan@cc.matsuyama-u.ac.jp

籍番号\_氏名

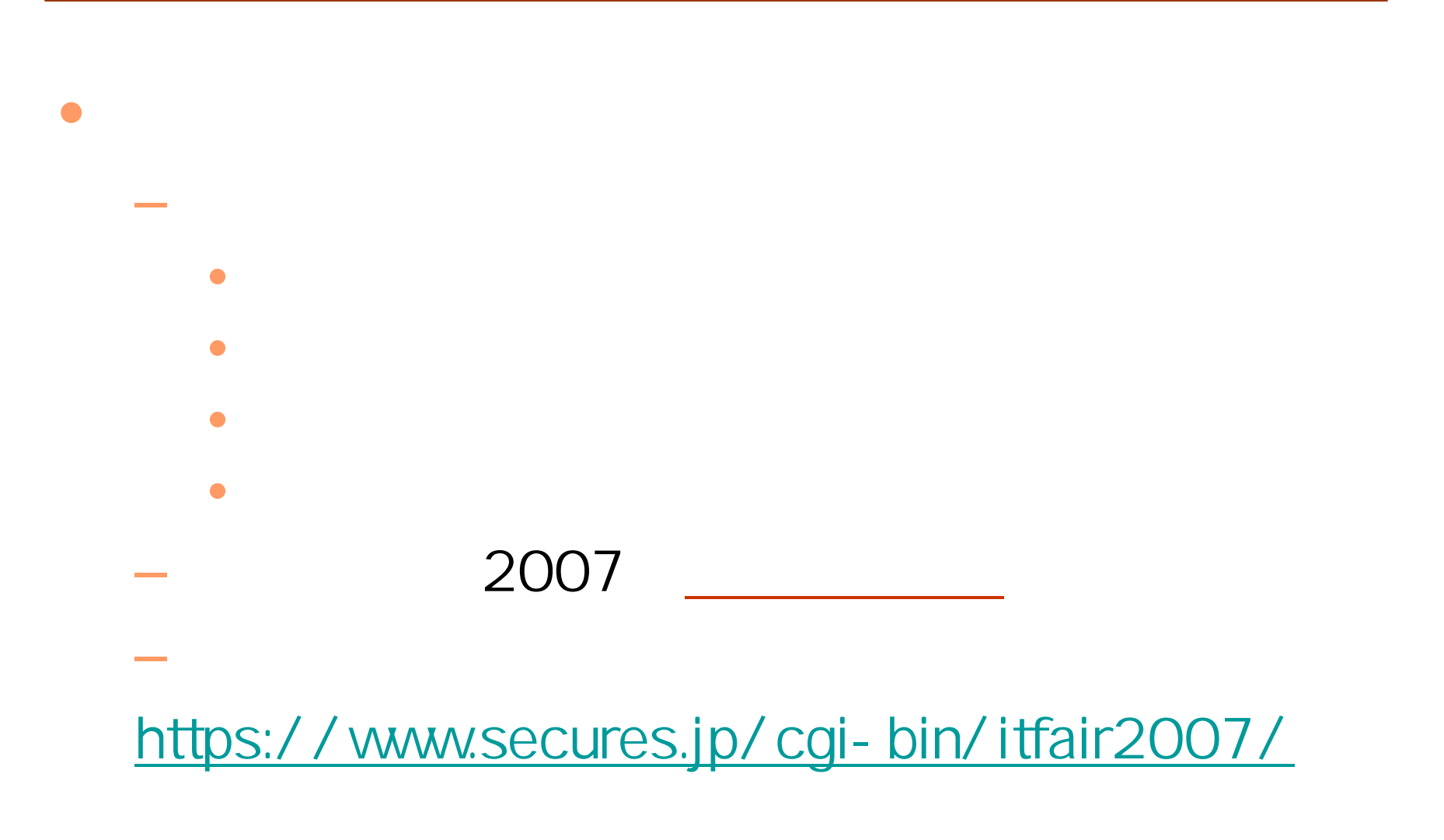

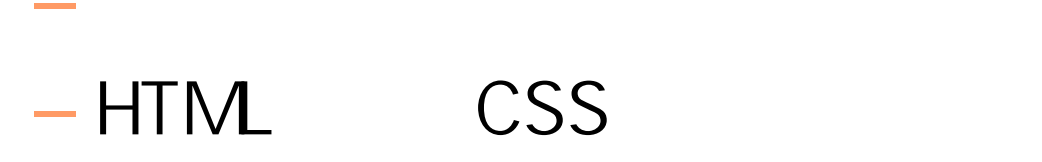